# **CLARE:** Lab Availability Tracker

Senior Design December 2023 Team 04

Joel Neppel, Jorge Ortiz, Tyler Rolston, Frank Sullivan, Evan Uhlmeyer Client/Advisor: Ahmad Nazar, Mohamed Selim

# **Overview**

- Problem Statement
- Existing Solution
- Our Solution
  - Schedule
  - Technical Details
  - Testing
- Challenges & Conclusion

# **Problem Statement**

- Labs have limited space and equipment
- Students lack a way to check how busy labs are remotely
- No convenient way to check lab schedules
- Students prefer to schedule lab work
- CLARE solves this by providing live data:
  - Current lab occupancy
  - Lab schedules
  - Available workstations

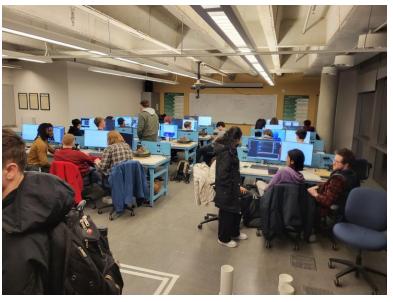

Example of a busy lab room on campus

# LabStats

- Provides
  - Current desktops logged in
- Not supported on Linux

- Expensive
  - List price: \$14/computer/yr
- Not used often by students

### https://it.engineering.iastate.edu/labs/

### Lab Availability

| Department | Lab                               | ÷ | Availability | Open     | ÷ | Total Workstations | In Use 🍦 | OS 🛊 Info 🛊 |
|------------|-----------------------------------|---|--------------|----------|---|--------------------|----------|-------------|
| MSE        | Hoover 3337                       |   | Not Busy     |          |   | 42                 | 13       | 4           |
| ECpE       | Coover 1318                       |   | Not Too Busy |          |   | 25                 | 11       | 4           |
| ECpE       | Coover 2041                       |   | Busy         |          |   | 16                 | 11       | 4           |
| ECpE       | Coover 1313 TLA                   |   | Not Too Busy |          |   | 26                 | 10       | 4           |
| ECpE       | Coover 2048                       |   | Not Too Busy |          |   | 25                 | 9        | 4           |
| ME         | Black Engineering - Heat Transfer |   | Full         | Open Nov | v | 8                  | 8        | 4           |

# Requirements

- Able to achieve 90% accurate headcount
- Create a website for displaying lab statistics and schedule information
  - Display the amount of people in each lab room
  - Display the schedule for each lab room
  - Provide Canvas integration for the website
- Cost less than Iowa State's existing solution
  - No yearly subscription

# Schedule

- Project scope changed between semesters during Agile process
  - Prototype created, not expanded to more labs
- Computer activity software expanded to be a bigger focus
- BudiBase decreased frontend design time needed
- Canvas integration
  - delayed longer than expected

# IOWA STATE UNIVERSITY

|         |                                             |                    |   |   |   |   |   |   | Work | Week |   |    |    |    |    |    |
|---------|---------------------------------------------|--------------------|---|---|---|---|---|---|------|------|---|----|----|----|----|----|
|         | Task                                        | Team members       | 1 | 2 | 3 | 4 | 5 | 6 | 7    | 8    | 9 | 10 | 11 | 12 | 13 | 14 |
|         | Narrow down dataset choices                 | Frank, Evan        |   |   |   |   |   |   |      |      |   |    |    |    |    |    |
|         | Test YOLOv5 accuracy with different options | Frank, Evan        |   |   |   |   |   |   |      |      |   |    |    |    |    |    |
| YOLOv8  | Use additional data to track lab usage      | Frank, Evan        |   |   |   |   |   |   |      |      |   |    |    |    |    |    |
| 101048  | Expand YOLOv5 usage to all Coover Hall labs | Frank, Evan        |   |   |   |   |   |   |      |      |   |    |    |    |    |    |
|         | Use additional data in all Coover Hall labs | Frank, Evan        |   |   |   |   |   |   |      |      |   |    |    |    |    |    |
|         | Ensure data meets accuracy requirements     | Frank, Evan        |   |   |   |   |   |   |      |      |   |    |    |    |    |    |
|         | Design frontend webpages                    | Tyler              |   |   |   |   |   |   |      |      |   |    |    |    |    |    |
|         | Set up backend API                          | Joel, Jorge        |   |   |   |   |   |   |      |      |   |    |    |    |    |    |
|         | Implement Canvas integration                | Jorge              |   |   |   |   |   |   |      |      |   |    |    |    |    |    |
| Website | Send YOLOv5 data to backend                 | Joel, Evan         |   |   |   |   |   |   |      |      |   |    |    |    |    |    |
|         | Integrate frontend and backend              | Joel, Jorge, Tyler |   |   |   |   |   |   |      |      |   |    |    |    |    |    |
|         | Ensure Canvas integration is complete       | Joel, Jorge, Tyler |   |   |   |   |   |   |      |      |   |    |    |    |    |    |
|         | Develop computer activity software          | Frank, Evan, Joel  |   |   |   |   |   |   |      |      |   |    |    |    |    |    |

Gantt chart created at the end of last semester

# **Solution Overview**

- Collect lab usage data
  - Camera
  - Track Logons
  - Lab Schedules
- Process lab usage data
  - Perform Image Processing
  - Combine lab usage and computer vision (CV) data
- Display data
  - CLARE website
  - Canvas integration

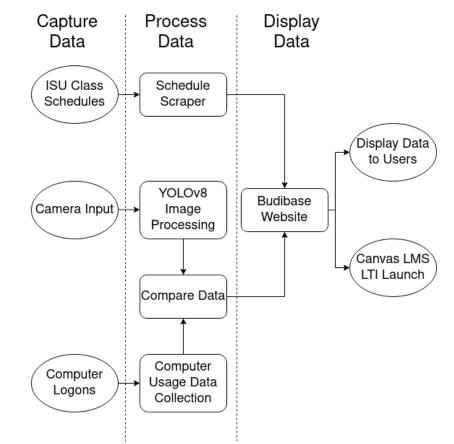

# **Technical Overview**

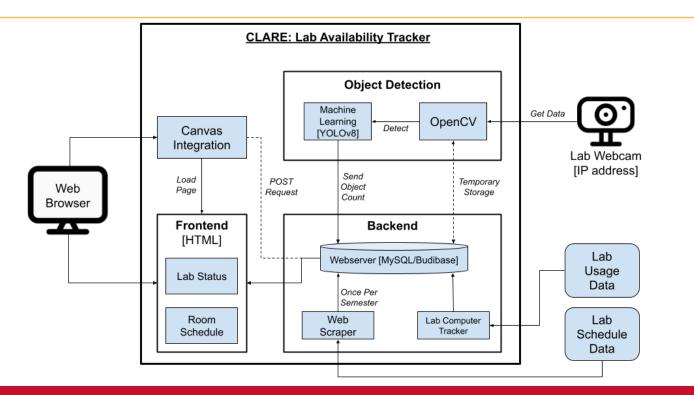

# **Project Cost**

- Cameras for computer vision implementation
  - Roughly \$70 for the camera
  - Upper limit of \$18.78 per year for each camera in energy costs
    - Max power of 30W over ethernet and \$0.14/kWh energy rate
- Graphics card compatible with computer vision system
  - YOLOv8 requires an Nvidia GPU
  - \$500 for an RTX 3070
- Server for the website and processing camera images
- Labor costs to install the cameras

# YOLOv8 (You Only Look Once)

- Object detection framework
  - Built on PyTorch framework
  - utilizes convolutional neural networks
- Primary tool for determining lab occupancy
- Retrained models on different datasets and compared to default dataset
  - "CrowdHuman" dataset
  - Varied object classes

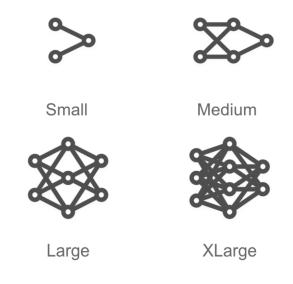

Visual comparison of pretrained YOLO models

# **COCO vs. CrowdHuman Datasets**

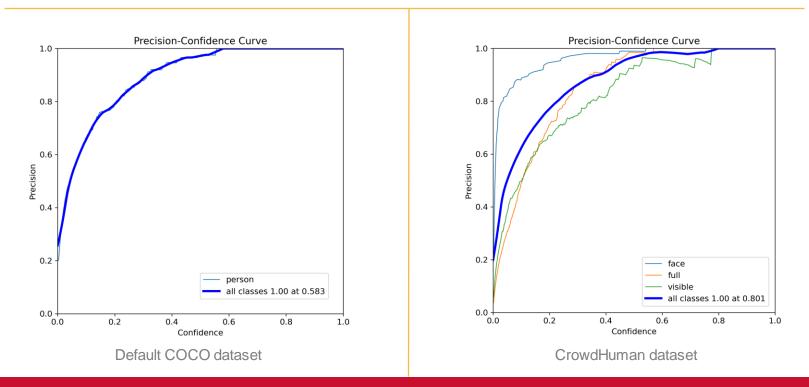

# **Camera Privacy**

- Images destroyed after processing
- ML model only used to determine occupancy
  - · Individuals are not identified
- Distorting images could improve privacy
  - Trained a model using distorted images
  - Detection accuracy decreased
    - Increase in false positives
    - Not viable for current implementation

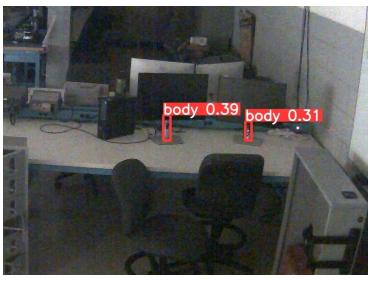

False positives more likely for certain datasets

# Web UI

- Web UI is built using BudiBase
  - Low code website design and database management solution
  - Provides a fast and easy way to create a GUI
  - Flexibility for custom components and queries

| CL  | ARE: Lab Availability Tracker |      |           |          |
|-----|-------------------------------|------|-----------|----------|
| Lal | bs                            |      |           |          |
| La  | bs                            |      |           |          |
|     | BUILDING                      | ROOM | OCCUPANCY | CAPACITY |
|     | COOVER                        | 1041 |           | 24       |
|     | COOVER                        | 1102 |           | 18       |
|     | COOVER                        | 1318 |           | 18       |
|     | COOVER                        | 2011 |           | 24       |
|     | COOVER                        | 2014 |           | 24       |
|     | COOVER                        | 2018 |           | 24       |
|     | COOVER                        | 2041 |           | 24       |
|     | COOVER                        | 2042 |           | 22       |
|     |                               |      |           |          |

# Frontend

- Main page displays an overview of lab rooms and how busy they are
- Each lab has a detailed page with
  - Current occupancy
  - Lab schedule
  - Historical usage
- Schedule is a custom component made with Svelte

| Current usage: 🗄 | 15/24                    |        |               |                              |                               |
|------------------|--------------------------|--------|---------------|------------------------------|-------------------------------|
| Monday           | Tuesd                    | lay    | Wednesday     | Thursday                     | Friday                        |
| :00am            |                          |        |               |                              |                               |
| :00am            | CYBE 331<br>Section 2    | Sec    | tion 1        | CYB E 230<br>Section 1       | CYB E 230<br>Section 2        |
| 0:00am           | 9:00am - 10              | 0:50am | 0am - 10:40am | 9:00am - 10:50am             | 8:50am - 10:40am              |
| 1:00am           |                          |        |               | CYB E 230<br>Section 3       |                               |
| 2:00am           |                          |        |               | 11:00am - 12:50pm            | CPR E 388                     |
| :00pm            |                          |        |               |                              | Section 2<br>12:05pm - 1:55pm |
| :00pm            | CYB E 230                |        |               |                              | CYB E 231                     |
| :00pm            | Section 4<br>2:10pm - 4: | 00pm   |               |                              | Section 3<br>2:10pm - 4:00pm  |
| :00pm            | CYB E 231                |        |               | CPR E 388                    |                               |
| :00pm            | Section 1<br>4:10pm - 6: | 00pm   |               | Section 1<br>4:10pm - 6:00pm |                               |
| :00pm            | CYB E 331                |        |               |                              |                               |
| :00pm            | Section 3<br>6:10pm - 8: | 00pm   |               |                              |                               |
| :00pm            | o.ropin-o.               |        |               |                              |                               |
| Tuesday          |                          |        |               |                              |                               |
|                  |                          |        |               |                              |                               |
|                  |                          |        |               |                              |                               |
|                  |                          |        |               |                              |                               |
|                  |                          |        |               |                              |                               |
|                  |                          |        |               |                              |                               |

# Backend

- MySQL database
  - Updated through BudiBase via REST API
- Automated tasks
  - · Lab room schedule updater
    - Parses data from ISU's class schedule
    - Updated once a semester
  - Historical usage generator
    - Keeps a rolling average of lab usage
    - Updates with lab occupancy

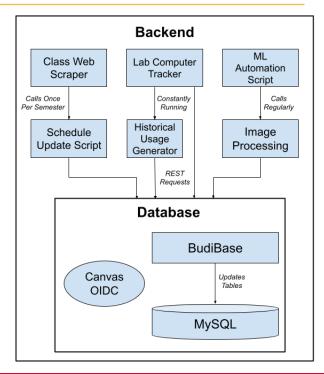

# **Computer Login Tracking**

- Computer login tracking is used to supplement computer vision data
- We developed prototype login tracking software for Windows and Linux
  - Linux:
    - Login history is stored in var/log/wtmp by OS
    - inotify provides notifications when file system changes occur
    - A modification to var/log/wtmp implies a login/logout
  - Windows: uses Windows Task Scheduler to track security events
- When a login/logout event occurs, a script runs to update the database

# **Canvas Integration**

- Students can see CLARE as a navigation link
- Instructors can easily add CLARE to their course
- Canvas authenticates website and sends basic course info
- CLARE uses that data to display the appropriate lab room used by the class

|                                   |                                   |              |                         | Course Details     | Sections         | Navigation       | Apps        | Feature Opti |  |  |
|-----------------------------------|-----------------------------------|--------------|-------------------------|--------------------|------------------|------------------|-------------|--------------|--|--|
| Home                              |                                   | Collapse All | 4 Export Course Content | Drag and drop item | is to reorder th | nem in the cours | e navigatio | n.           |  |  |
| Announcements                     |                                   |              |                         | Home               |                  |                  |             |              |  |  |
| Syllabus                          |                                   |              |                         | Announceme         | ents             |                  |             | :            |  |  |
| Modules                           | <ul> <li>Senior Design</li> </ul> |              |                         | Syllabus           |                  |                  |             | ÷            |  |  |
| Discussions                       |                                   |              |                         | Modules            |                  |                  |             | ÷            |  |  |
| Grades                            |                                   |              |                         | Assignments        |                  |                  |             | :            |  |  |
|                                   |                                   |              |                         | Quizzes            |                  |                  |             | :            |  |  |
| CLARE Lab<br>Availability Tracker |                                   |              |                         | Discussions        |                  |                  |             | :            |  |  |
| My Surveys                        |                                   |              |                         | Grades             |                  |                  |             | ÷            |  |  |
| Labster LTI1.3                    | III View Course Stream            |              |                         | People             |                  |                  |             | 1            |  |  |
| Dashboard                         |                                   |              |                         |                    | ISU AdminTools   |                  |             |              |  |  |
| Webex                             | III New Analytics                 |              |                         | My Surveys         |                  |                  |             | ÷            |  |  |
| Piazza                            | S View Course Calendar            |              |                         | CLARE Lab A        | vailability Tr   | acker            |             | ÷            |  |  |
| Collaborations                    | Q View Course Notifications       |              |                         | Webex              |                  |                  |             | ÷            |  |  |
| Collaborations                    |                                   |              |                         | Piazza             |                  |                  |             | :            |  |  |

Student view when CLARE is enabled

Instructor view when enabling CLARE

# Testing

- Unit Testing
  - Test accuracy of YOLOv8 model given an image with a known headcount
  - Test computer usage software performs as expected after a login/logout event
- Integration Testing
  - Test that CV data is consistent between data collected and data stored
  - Test that computer usage data is consistent between data collected and data stored
- System Testing
  - Regular tests to compare real number of people in lab and the displayed number
  - Tests to ensure displayed lab schedules match official ISU schedules

- · Approval process for application to be integrated with Canvas
  - Needs to be reviewed by the ISU LMS Enterprise Team
- Privacy and security is a major concern while using a camera
  - Continue experimenting with image distortion
  - Multiple cameras could mitigate the loss in accuracy
- Expand CLARE to show occupancy for additional labs around campus
- Additional sensors for flexibility

# Conclusion

- CLARE is a lab availability tracker
  - Uses object detection and computer activity data
  - Real-time updates for room occupancy
  - Also provides historical occupancy info
- CLARE shows lab room schedules
  - Updated each semester
  - Gives additional context for peak lab times
- CLARE will have Canvas integration
  - Convenient for students

IOWA STATE UNIVERSITY

• Additional feature, website is functional by itself

# Thanks for Listening

Questions?